### TLS-onderhandelingen over levering op het ESA J.

# Inhoud

Inleiding TLS op levering inschakelen TLS-instellingsdefinities TLS op GUI inschakelen TLS op CLI inschakelen

### Inleiding

In dit document wordt beschreven hoe u de onderhandeling over Transport Layer Security (TLS) bij levering op de e-mail security applicatie (ESA) kunt controleren.

Zoals gedefinieerd in RFC 3207, is "TLS een uitbreiding naar de MTP-service die een MTP-server en -client toestaat om de beveiliging van de transportlaag te gebruiken om privé, geauthentiseerde communicatie via het internet te verstrekken. TLS is een populair mechanisme voor het verbeteren van TCP-communicatie met privacy en authenticatie."

# TLS op levering inschakelen

U kunt STARTTLS nodig hebben voor e-maillevering aan specifieke domeinen met een van deze methoden die in dit document worden beschreven:

- Gebruik de CLI deconfiguratie opdracht.
- Kies in de GUI het postbeleid > Bestemmingscontroles.

De pagina Besturing doelmap of het opdracht deconfiguratie heeft u in staat om vijf verschillende instellingen voor TLS voor een bepaald domein te specificeren wanneer u een domein toevoegt. Daarnaast kunt u bepalen of validering van het domein noodzakelijk is.

### TLS-instellingsdefinities

#### TLS-instelling Betekenis

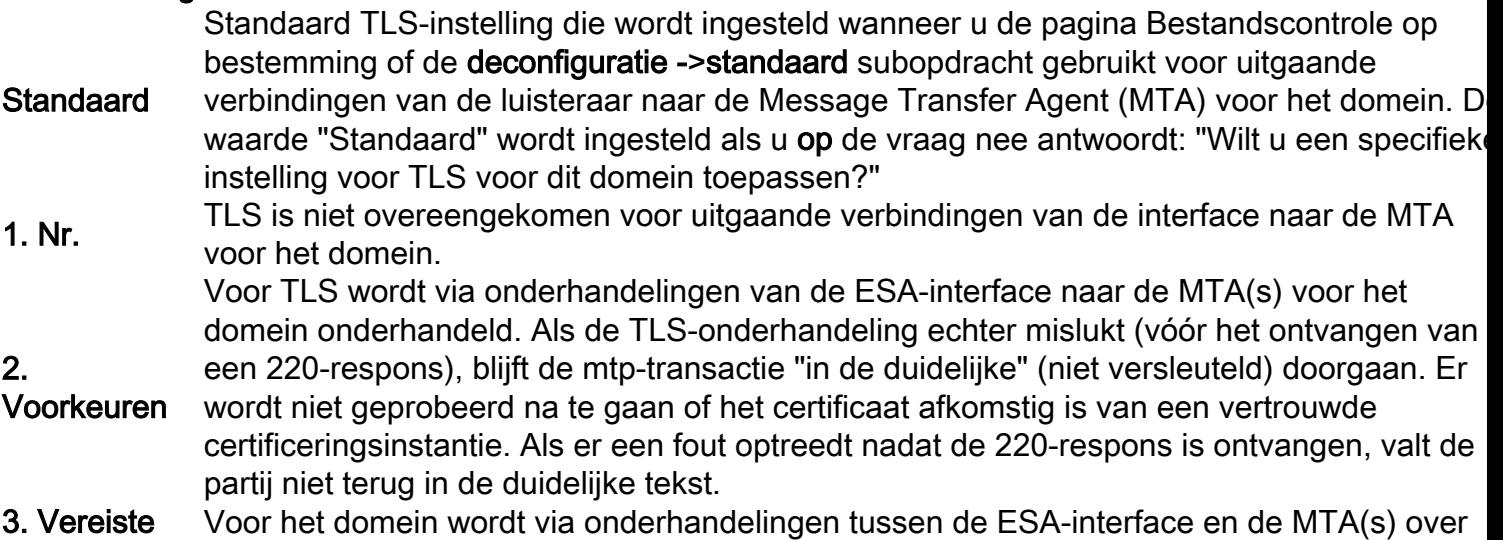

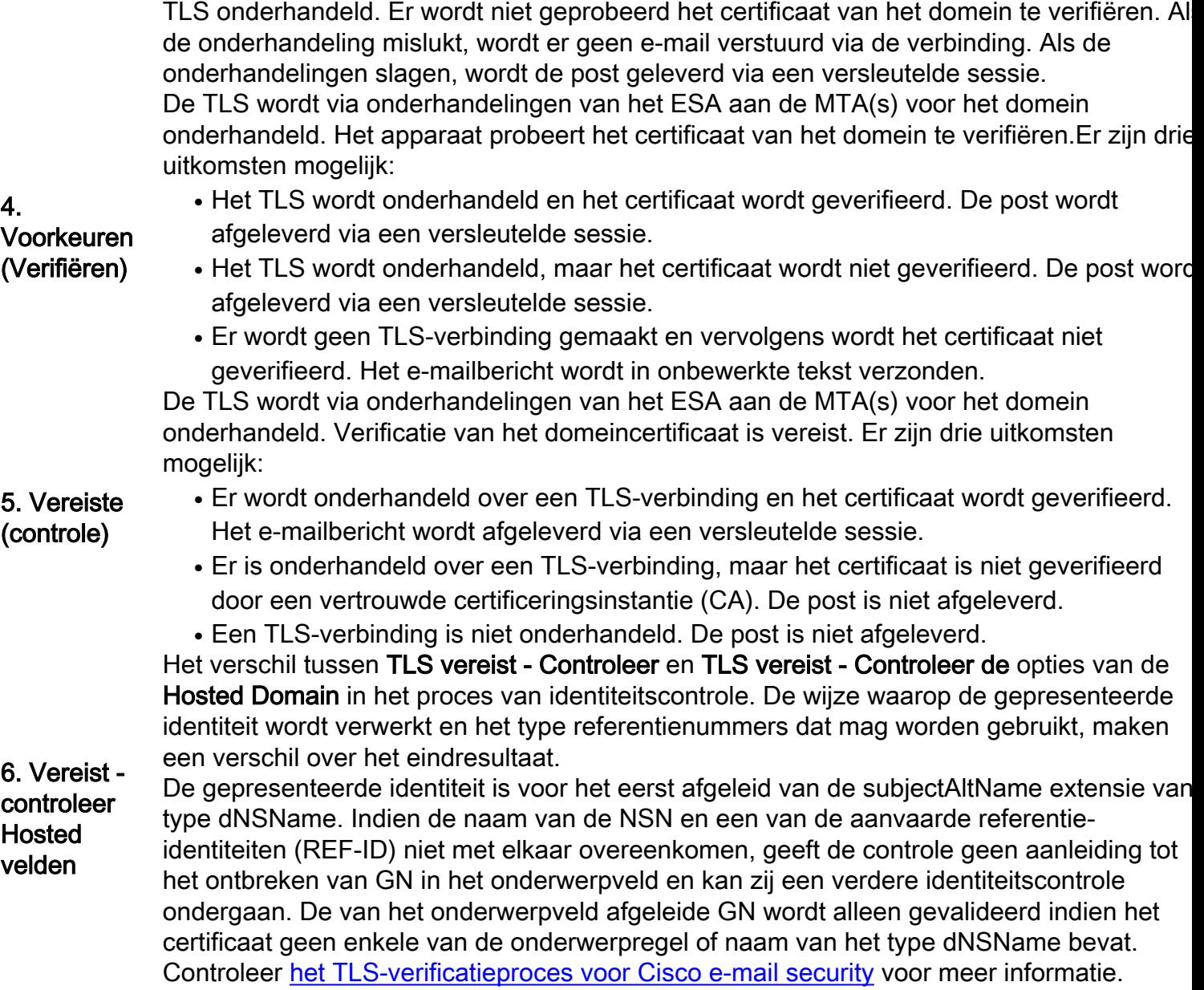

### TLS op GUI inschakelen

- 1. Kies monitor > Bestemmingscontroles.
- 2. Klik op Bestanden toevoegen.
- 3. Voeg het doeldomein toe in het veld Bestemming.
- 4. Selecteer de TLS-ondersteuningsmethode in de vervolgkeuzelijst TLS-ondersteuning.
- 5. Klik op Inzenden om de wijzigingen voor te leggen.

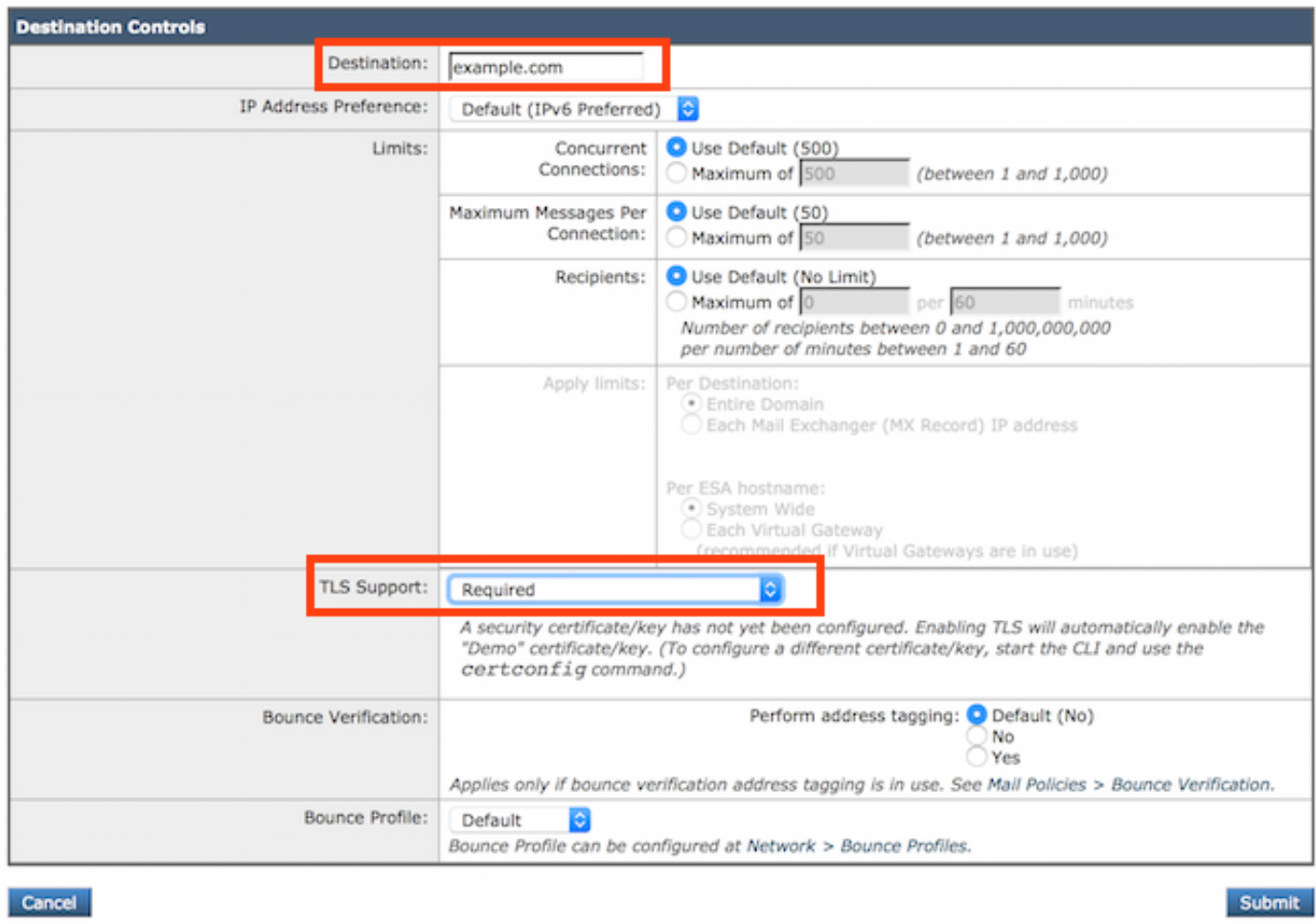

#### TLS op CLI inschakelen

Dit voorbeeld gebruikt het bevel deconfiguratie om TLS verbindingen en gecodeerde gesprekken voor het domein voorbeeld.com te vereisen. Dit voorbeeld toont aan dat TLS vereist is voor een domein dat gebruik maakt van het demonstratiecertificaat dat vooraf op het apparaat is geïnstalleerd. U kunt TLS met het demonstratiecertificaat inschakelen voor testdoeleinden, maar dit is niet veilig en wordt niet aanbevolen voor algemeen gebruik.

De waarde "Standaard" wordt ingesteld als u op de vraag nee antwoordt: "Wilt u een specifieke instelling voor TLS voor dit domein toepassen?" Als u ja antwoordt, kiest u Nee, Voorkeuren of Vereist.

ESA> **destconfig** Choose the operation you want to perform: - SETUP - Change global settings. - NEW - Create a new entry. - EDIT - Modify an entry. - DELETE - Remove an entry. - DEFAULT - Change the default. - LIST - Display a summary list of all entries. - DETAIL - Display details for one destination or all entries. - CLEAR - Remove all entries. - IMPORT - Import tables from a file. - EXPORT - Export tables to a file. []> **new**

Enter the domain you wish to configure.

[]> **example.com** Choose the operation you want to perform: - SETUP - Change global settings. - NEW - Create a new entry. - EDIT - Modify an entry. - DELETE - Remove an entry. - DEFAULT - Change the default. - LIST - Display a summary list of all entries. - DETAIL - Display details for one destination or all entries. - CLEAR - Remove all entries. - IMPORT - Import tables from a file. - EXPORT - Export tables to a file. []> **new** Enter the domain you wish to configure. []> **example.com** Do you wish to configure a concurrency limit for example.com? [Y]> **N** Do you wish to apply a messages-per-connection limit to this domain? [N]> **N** Do you wish to apply a recipient limit to this domain? [N]> **N** Do you wish to apply a specific TLS setting for this domain? [N]> **Y** Do you want to use TLS support? 1. No 2. Preferred 3. Required 4. Preferred - Verify 5. Required - Verify 6. Required - Verify Hosted Domains [1]> **3** You have chosen to enable TLS. Please use the 'certconfig' command to ensure that there is a valid certificate configured. Do you wish to apply a specific bounce verification address tagging setting for this domain? [N]> **N** Do you wish to apply a specific bounce profile to this domain? [N]> **N** Do you wish to apply a specific IP sort preference to this domain? [N]> **N** There are currently 3 entries configured. Choose the operation you want to perform: - SETUP - Change global settings. - NEW - Create a new entry. - EDIT - Modify an entry. - DELETE - Remove an entry. - DEFAULT - Change the default. - LIST - Display a summary list of all entries. - DETAIL - Display details for one destination or all entries. - CLEAR - Remove all entries. - IMPORT - Import tables from a file. - EXPORT - Export tables to a file. []> **list** Rate Bounce Bounce IP Version Domain Limiting TLS Verification Profile Preference

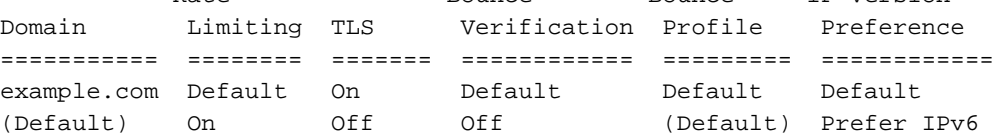